# Digitale Kommunikation am RG18

Als zentrale Anlaufstelle dient das RG18-Portal.

Dieses erreicht man unter: portal.rg18.ac.at

 $\boxed{\textcircled{1}}$   $\boxed{\textcircled{1}}$  https://portal.rg18.ac.at

#### RG18:IT.portal

von LehrerInnen für LehrerInnen weitere Links **IT Administration** RG18:IT.news ducatior RG18 Homepage WebUntis Moodlekurse RG18 Infos Curriculum der digitalen Grundbildung in der 1 Klasse (30.08.2018) Die 2. bis 4. Klassen werden nach dem bewährten eLSA-Curriculur<br>unterrichtet. Nähere Informationen in der Broschüre, welche die umfassenden<br>eLearning-Aktivitäten der Schule dokumentiert. **OneDrive** for **Business** FΜ פונ **INFOSHS** Persönlicher RG18 Infos für **BibSearch** Schulradio Webspace Office 365 Portal Schüler/innen Teams

Wichtig zu Beginn sind vor allem folgende fünf (siehe oben) Kacheln:

**1** Hinter dieser Kachel verbirgt sich unsere Schulhomepage. Infos, welche die ganze Schule betreffen, werden dort veröffentlicht. Ebenso findet man dort viele Beiträge und Fotos aus dem Schulleben.

**2** WebUntis ist unser elektronisches Klassenbuch. Hier können die SchülerInnen ihren Stundenplan einsehen. Um dich als Schülerin oder Schüler anzumelden, musst du lediglich deinen Benutzernamen und dein Passwort (vom RG18-Account) angeben:

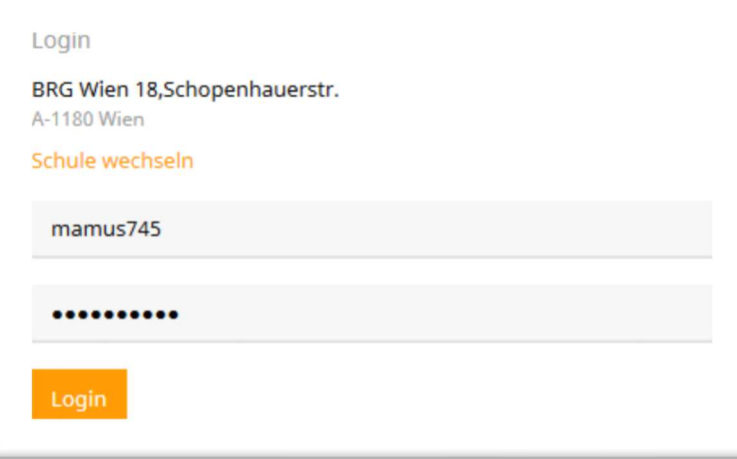

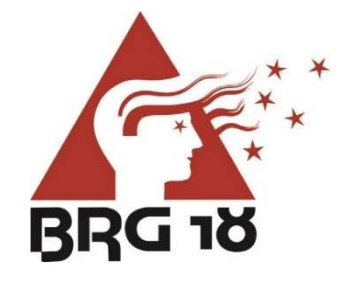

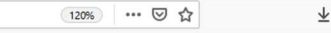

#### **3** Moodle ist eine unserer Lernplattformen.

Um dich als Schülerin oder Schüler anzumelden, musst du den Button rechts auswählen:

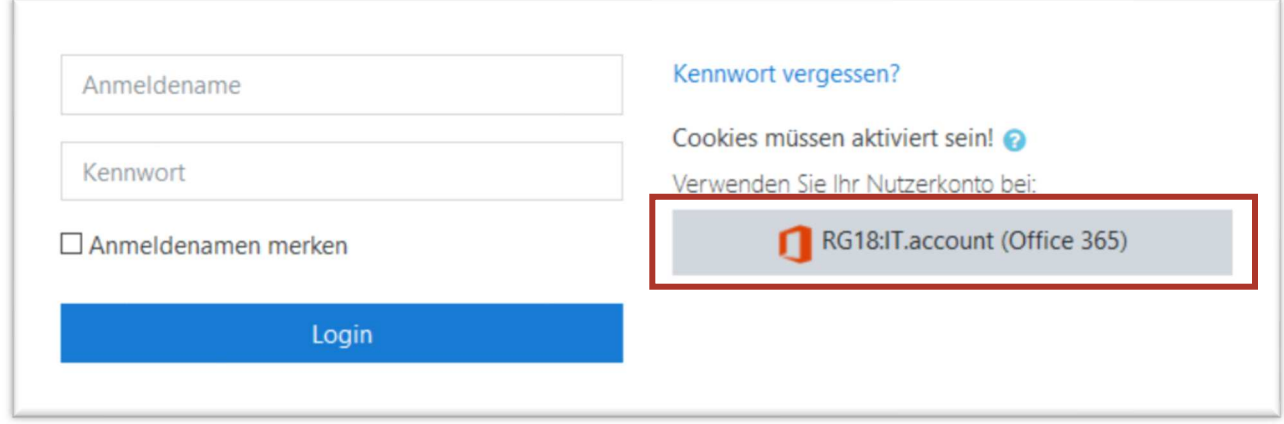

Anschließend gibst du deine E-Mail-Adresse und dein Passwort (vom RG18-Account) ein!

**4** Um deine E-Mails zu lesen, zu versenden – auch mit Anhang – oder zu beantworten, klickst du auf diese Kachel.

**5** Teams ist (neben Moodle) die zweite Lernplattform, die wir an der Schule verwenden. Dort können auch Videokonferenzen mit den LehrerInnen abgehalten werden.

#### Passwort

Das RG18 verfolgt das sogenannte "Single Sign On"-Prinzip. Das bedeutet, dass es nur einen Zugang (dein RG18-Account) für alle Services (WebUntis, Mails, WLAN, Teams, Moodle, etc.) gibt.

Das Passwort für diesen einen Zugang kann man allerdings nur in der Schule ändern. Das funktioniert so:

- 1. Melde dich an einem beliebigen PC in der Schule an.
- 2. Nachdem du dich angemeldet hast, verwende die Tastenkombination *STRG + ALT + ENTF*.
- 3. Wähle *Kennwort ändern*.
- 4. Tippe einmal dein aktuelles Kennwort ein und anschließend zweimal das neue.
- 5. Klicke auf den Pfeil  $\rightarrow$ . Fertig.

### Office 365 am PC

Alle oben genannten Programme können über das RG18-Protal online von zu Hause abgerufen werden. Es gibt aber auch die Möglichkeit, die Programme (Outlook für E-Mails, Teams, Word, Excel, PowerPoint, …) zu Hause zu installieren. Das Bundesministerium stellt SchülerInnen für die Dauer ihres Schulbesuchs die Lizenz für Office 365 kostenlos zur Verfügung. So können diese Programme an 5 Geräten, die von der Schülerin / dem Schüler des BRG 18 verwendet werden, installiert werden.

Wir bitten daher alle Eltern und Erziehungsberechtigten um Unterstützung: installieren Sie bitte auf mindestens einem Gerät, an dem Ihre Tochter / Ihr Sohn für die Schule arbeitet bzw. das sie / er bei Distance-Learning nutzt, das Office-Paket.

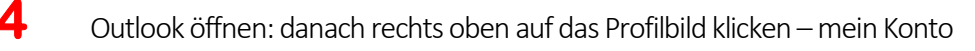

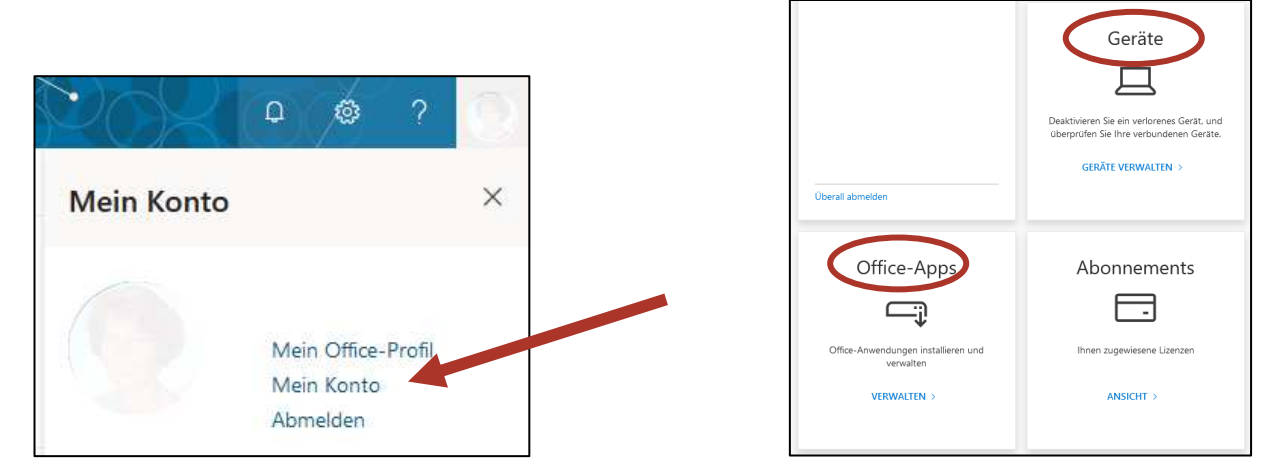

Unter "Office-Apps verwalten" kann das Office-Paket heruntergeladen werden und auf 5 Geräten installiert werden.

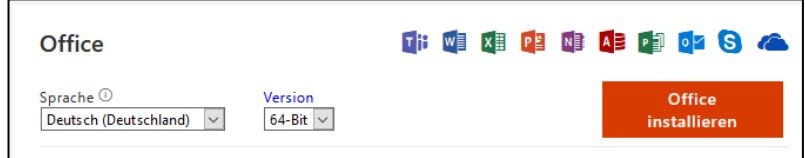

Unter "Geräte verwalten" kann man einsehen, auf welchen Geräten das Office Paket bereits installiert wurde.

Besonders wichtig sind dabei die Programme: Outlook, Teams, Word, Excel und PowerPoint. Sorgen Sie bitte auch dafür, dass das E-Mail-Konto der Schule in Outlook aktiviert wird.

### Office 365 am Handy

Zu allen Programmen gibt es auch Apps für das Handy. Es wäre für die Schülerinnen und Schüler sehr hilfreich, wenn zumindest die Apps Outlook und Teams am Handy installiert wären!

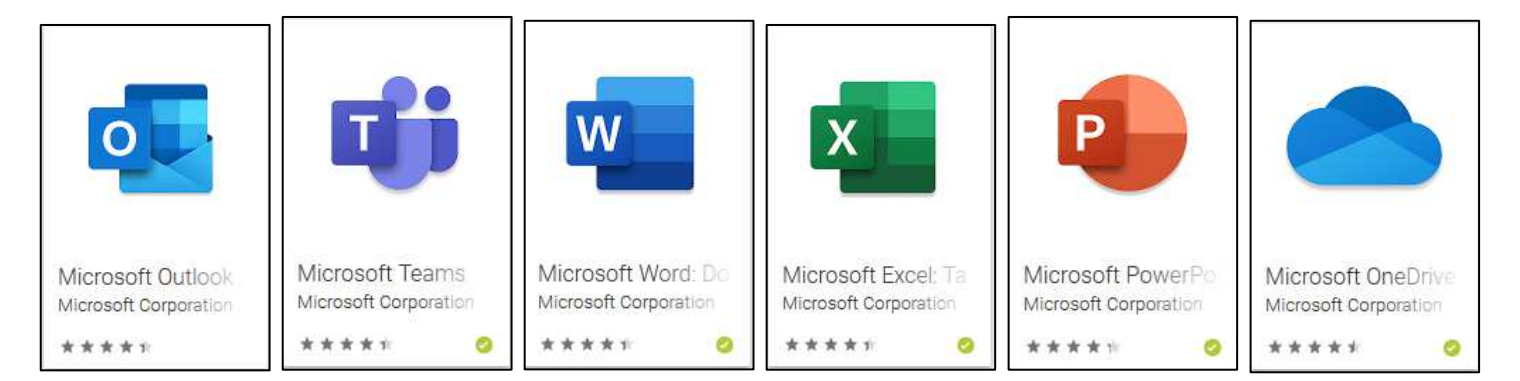

Diese Maßnahmen sind wichtig, damit die LehrerInnen und Lehrer des BRG 18 auch im Falle von Distance-Learning mit den Schülerinnen und Schülern in Kontakt bleiben und weiterarbeiten können. Das LehrerInnen Team des BRG 18 ist sehr bemüht, den Umgang mit digitalen Geräten und der Software zu vermitteln. Allerdings brauchen unsere SchülerInnen immer wieder die Unterstützung und Hilfe der Eltern! Wir danken dafür!

# Den richtigen Laptop finden – darauf soll geachtet werden:

Natürlich kann es sinnvoll sein, für die Schule ein eigenes Notebook anzuschaffen. Um den Anforderungen im Schulalltag gerecht zu werden, muss dafür aber kein hochpreisiges High-End-Produkt gekauft werden.

Als Schule geben wir folgende Empfehlungen als *"Mindestanforderungen"* aus:

#### Betriebssystem: Windows 10

(Wir raten aus pädagogischer Sicht von Apple- bzw. Linux-Geräten ab, da unter diesen Betriebssystemen wichtige Software aus dem Schulalltag nicht verwendet werden kann!)

- **Displaygröße**: mind. 13,3, besser 14 bis 15 Zoll.
- Auflösung: mind. FullHD (1920 x 1080 Pixel)
- **CPU**: mind. Core-i5 oder gleichwertig
- Arbeitsspeicher: mind. 8, besser 16GB RAM
- **E** Festplatte: mind. 128GB SSD

## Das digitale Schulbuch

Viele Schulbücher haben auf der Rückseite einen Aufkleber mit einem Code für das digitale Schulbuch. In der 1. Klasse legen wir im Rahmen der digitalen Grundbildung dafür ein digitales Bücherregal bei digi4school.at an. Wir verwenden die Zugangsdaten vom RG18-Account. Die SchülerInnen sind aufgefordert die Codes jedes Schuljahr in digi4school.at einzugeben. Dann können sie jederzeit auf diese Schulbücher zugreifen!

**DIGI4** SCHOOL

Zum digitalen Schulbuch gibt es am Portal des RG18 portal.rg18.ac.at eine Kachel!